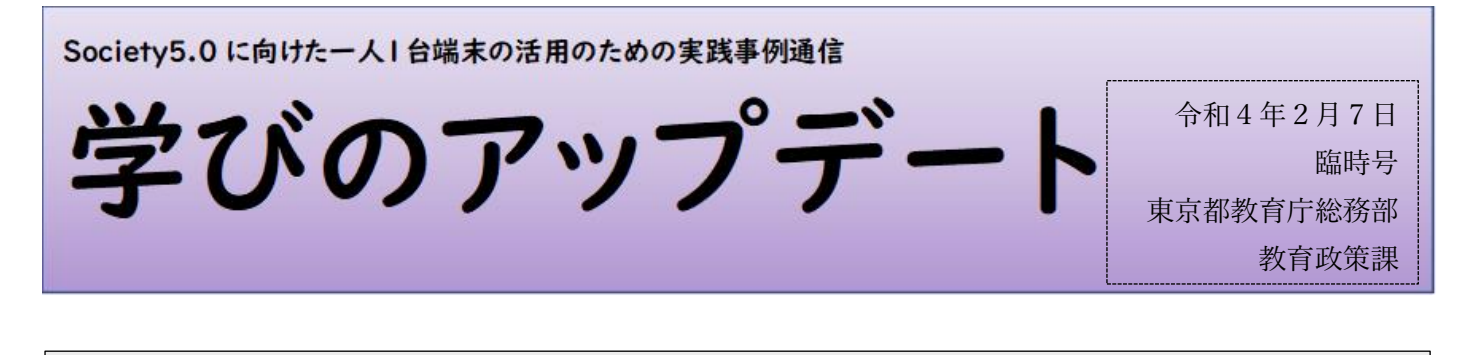

各校では、新型コロナウイルス感染症に伴う学級閉鎖・学年閉鎖や分散登校及び感染不安等のため、 やむを得ず学校に登校できない児童・生徒の学びを継続する取組として、オンライン学習等を実施して いることと思います。本号では、オンライン学習を実施する際に役立つ情報と実践例等を紹介します。 東京都教育委員会では、オンライン学習の具体的な事例や授業を行う上で意識しておきたいポイント などを「心のつながりオンラインプロジェクト」と「オンライン学習メールマガジン」で発信していま す。リンクを紹介しますので、各校での取組の参考にしてください。

また、都立学校で実施したオンライン学習の事例を基に、オンライン学習を円滑に行うための事前準 備や工夫を「オンライン学習を円滑に実施するための準備」、「オンライン学習時の資料提示方法の工 夫」、「オンラインでの学習方法の工夫」、「教室での授業に自宅にいる児童・生徒も参加する際の工夫」 としてまとめましたので、各校で活用してください。

## ◎心のつながりオンラインプロジェクト

都内公立学校から応募のあった、一人 1 台端末を活用した人と人とのつながりを深める取 組や工夫を、紹介しています。

[https://www.kyoiku.metro.tokyo.lg.jp/school/content/project\\_online.html](https://www.kyoiku.metro.tokyo.lg.jp/school/content/project_online.html)

## ◎オンライン学習メールマガジン

オンライン学習を行う上で参考になる資料です。オンライン学習を行う際の教員の心構え や、オンライン学習を行う際の児童・生徒への配慮事項が中心となっています。

(評商けオンライン学習メールマガ3)

<https://infoedu.metro.tokyo.lg.jp/course/000005.html>

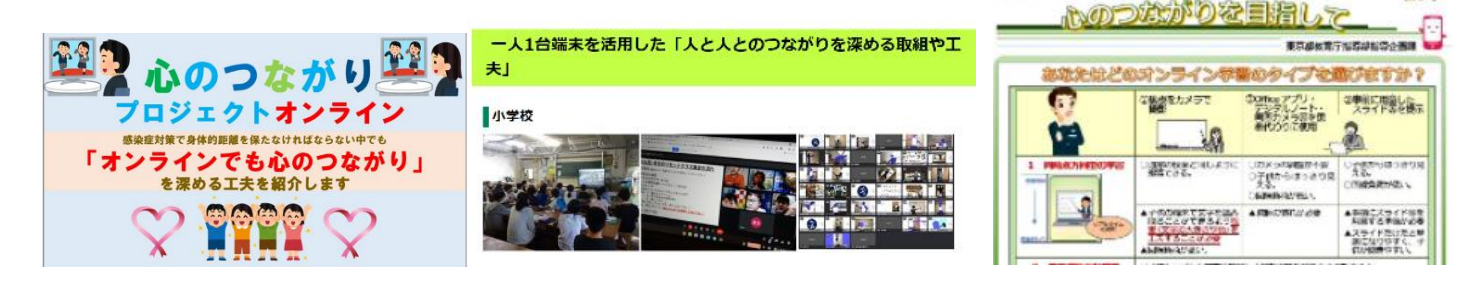

# オンライン学習を円滑に実施するための準備

オンライン学習では、児童・生徒が学校にいないため、操作方法の疑問や接続トラブルをその場で 解決することができません。事前に、**教員と児童・生徒がともに端末や機器の操作方法や接続の確認**を 行いましょう。

オンライン学習を実施する前に、以下のチェックボックスを利用して事前準備の状況を確認していきま しょう。

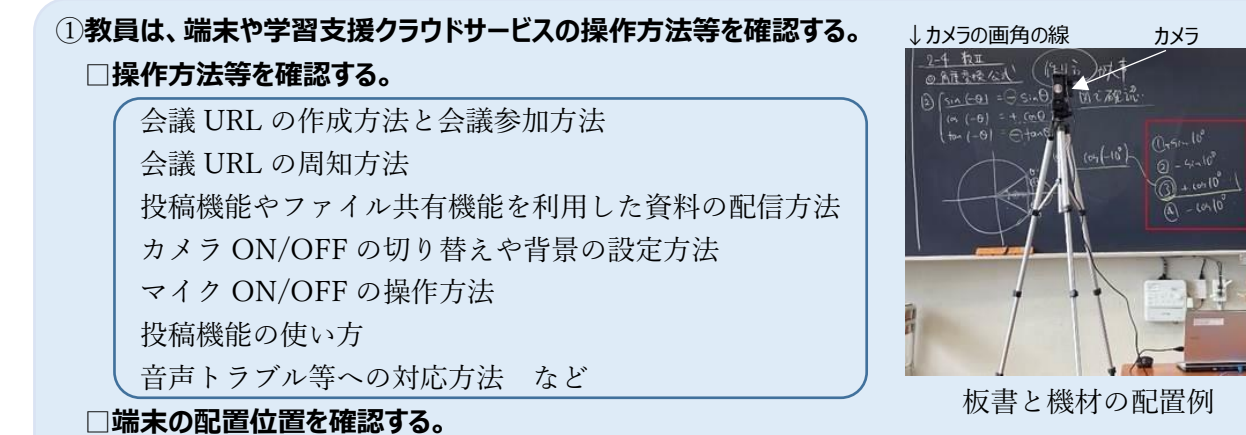

例 黒板が映る範囲や板書の文字の大きさを把握し、黒板に画角の両端の線を引いて目印とする。

### **□児童・生徒の自宅での通信トラブル発生時の対応方法を確認する。**

例 教員や ICT 支援員が電話待機をする。授業動画を後日配信する。など

# ②**教員と児童・生徒で、オンライン学習に向けての事前接続確認を行い、参加の仕方やオンライン学習を実施す る際の留意点を周知、確認をする。**

<児童・生徒への留意点の周知>

 $\overline{a}$ 

**□会議 URL の確認方法と会議参加方法**

**□事前に配信された資料の確認方法**

#### **□オンライン学習時の留意点について**

カメラ ON/OFF の切り替えや背景の設定方法

マイク ON/OFF の操作方法

投稿機能の使い方

音声トラブル等への対応方法 など

**□児童・生徒の自宅での通信トラブルへの対応方法**

例 学校へ電話をして状況を伝える。

<教員の確認事項>

**□オンライン配信用と参加者画面確認用の2台の端末を用意し、参加者画面確認用端末で児童・生徒が参 加した際の画面の写り方を確認する。**

例 「スポットライト」機能を使用して、児童・生徒側端末で授業風景が全画面表示されることを 確認する。

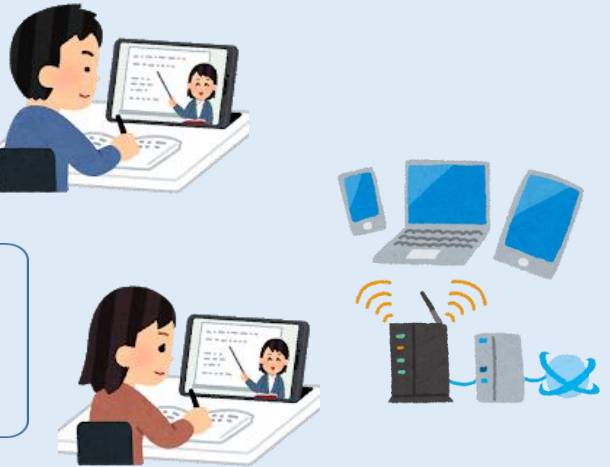

←端末

# オンライン学習時の資料提示方法の工夫

オンライン学習では、**資料の提示方法を工夫**することで、児童・生徒へはっきりと分かりやすく資 料を見せることができます。

## 【**実践例**】

#### **◎板書のみの場合**

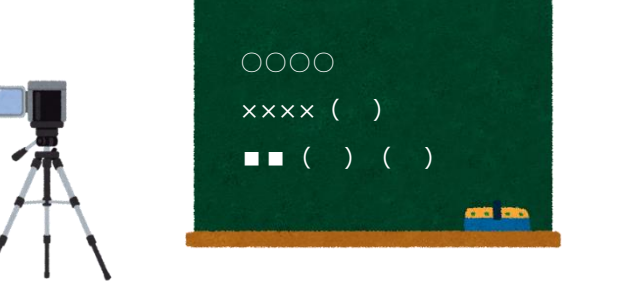

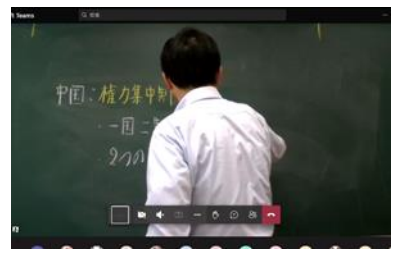

 ①**オンライン学習開始前に必要な事項を板書**しておく。 ②説明しながら、**重要な事項のみ追加**で板書する。

## **◎書画カメラで資料共有を行う場合**

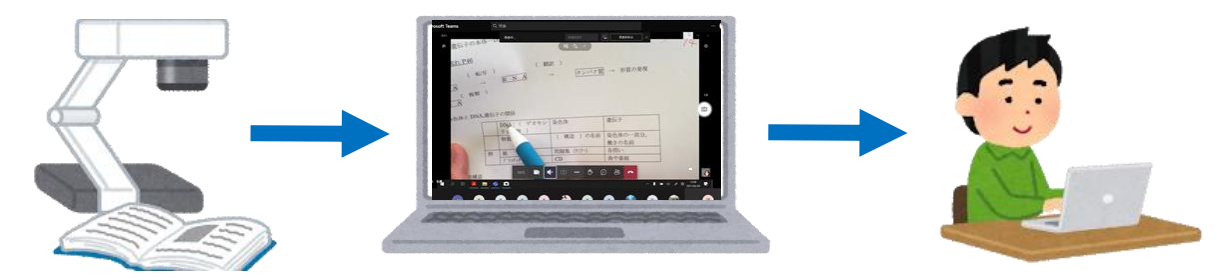

①事前に書画カメラの画像を端末に表示できるように接続する。

②教科書、資料集やプリント等の実物を**書画カメラで投影し、書画カメラの映像を画面共有**する。 実物の教材を示しながら学習を進める。

## **◎プレゼンテーションソフトで資料共有を行う場合**

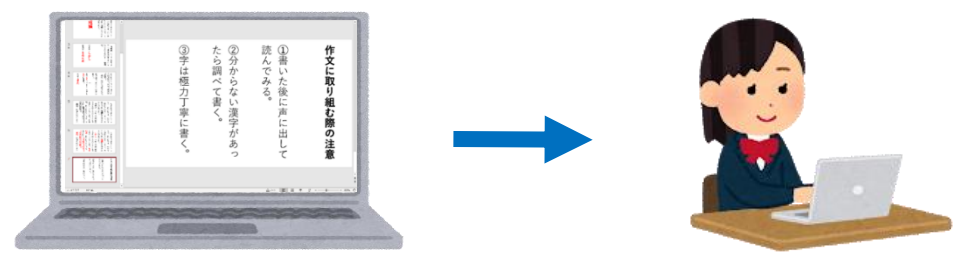

①**プレゼンテーションソフトで作成した資料を画面共有**する。 ②画面共有している資料に**画面上で書き込み**をしながら学習を進める。

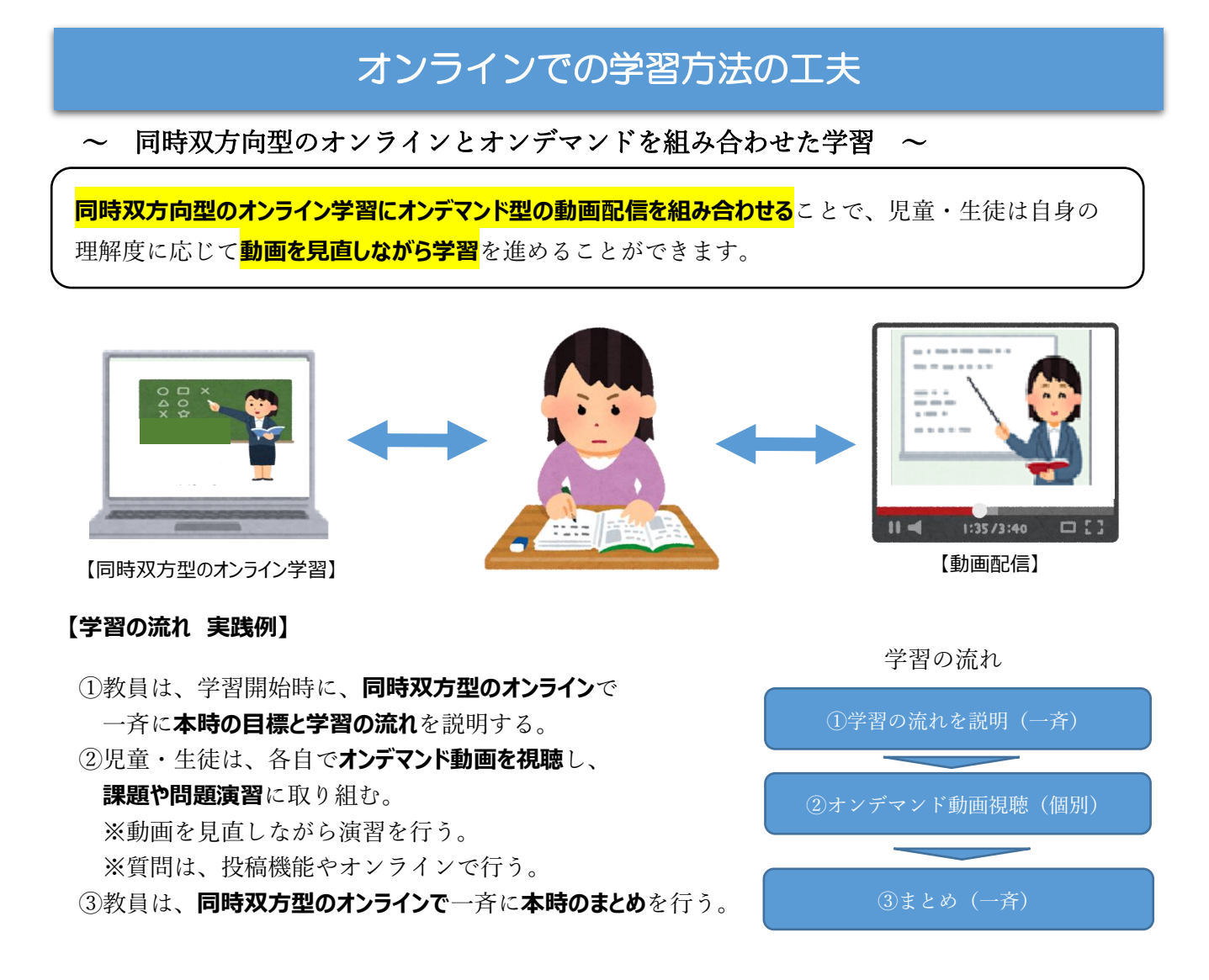

# ~ ブレイクアウトルームを活用したオンラインでのグループ学習 ~

**ブレイクアウトルーム**を活用することで、オンライン学習でも**グループ学習**を行い、児童・生徒が**意見 や考えの共有**を行い、意見や考えを整理してまとめることができます。

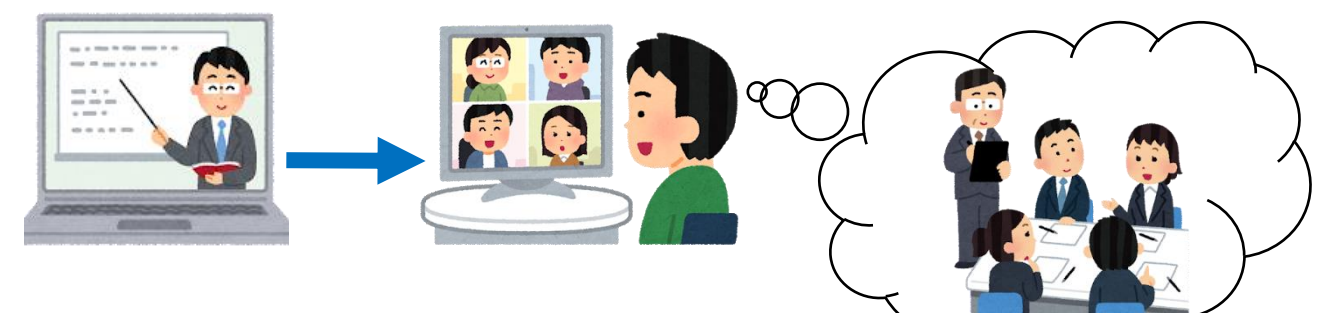

## 【**ブレイクアウトルーム 実践例**】

①教員は、授業の最初に、画面共有で資料と**課題を提示**する。

②児童・生徒は、**ブレイクアウトルーム**でグループに分かれ、**意見や考えを整理してまとめる**。

③児童・生徒は、全体のルームに戻って**グループごとに発表**する(ホワイトボード機能なども活用する)。

④教員は、各グループの発表に対して解説や補足説明を行い、学習のまとめを行う。

# 教室での授業に自宅にいる児童・生徒も参加する際の工夫

分散登校や感染症対策で自宅学習を実施する児童・生徒に対して、教室での授業を**ライブ配信する方 法を工夫**することで、**教室と同じような学習環境で自宅での学習**を行うことができます。

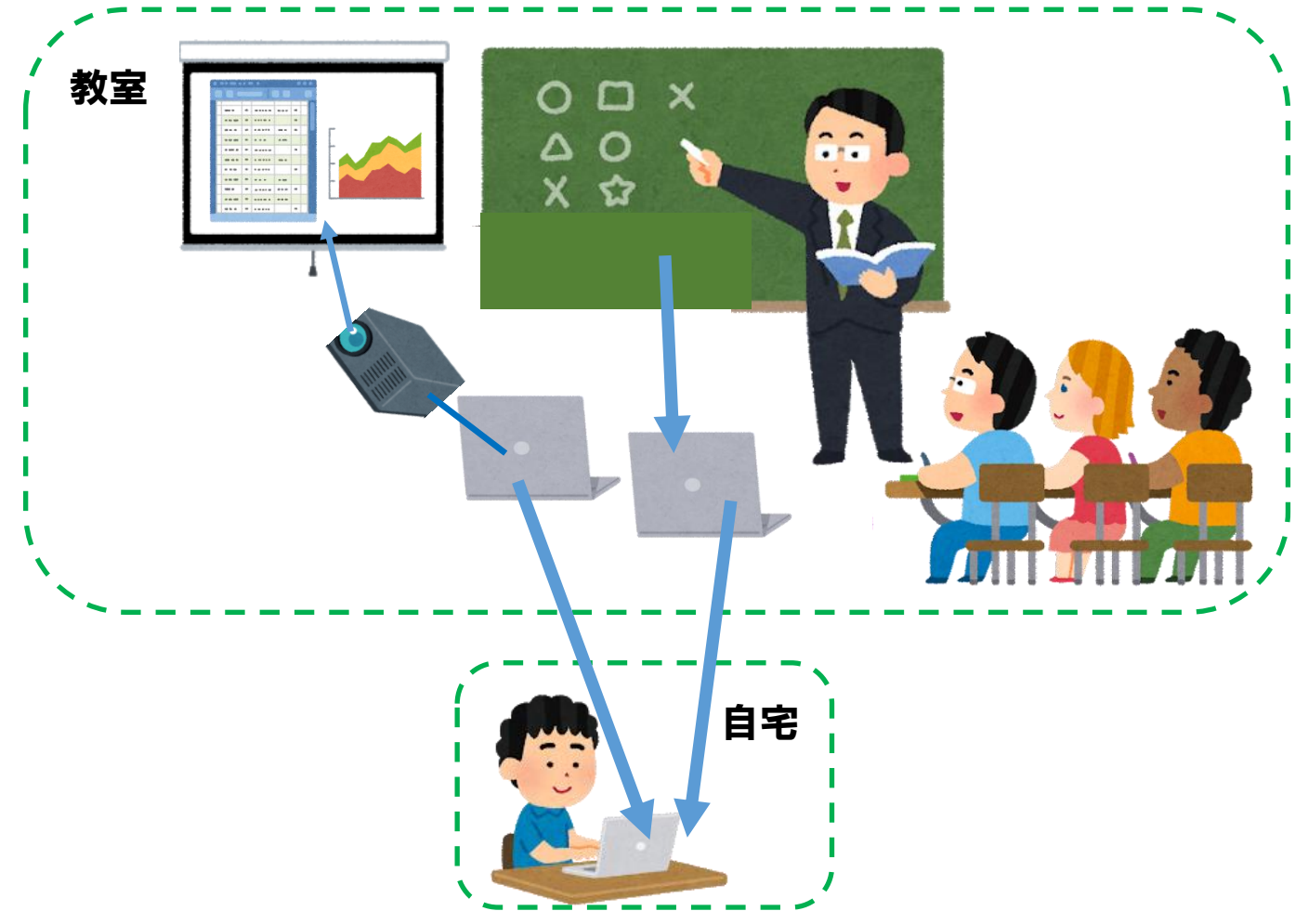

### 【**実践例** 】

①教員は、授業開始前に、**板書撮影用と資料共有用の2台の端末を用意**する。

**板書撮影用端末:カメラとマイクを接続して黒板を撮影する。**

**資料共有用端末:プロジェクタで資料をスクリーンに投影する。**

**自宅から参加する児童・生徒も資料を確認できるように画面共有を行う。**

- ②教員は、授業開始時に、板書撮影用端末でオンライン会議を開始する。
- ③教員は、**板書を活用して授業**を進め、資料の解説を行う際には、**資料共有用端末で画面共有している資 料に書き込み**をする。

教室内の児童・生徒は、板書での説明と、プロジェクタで投影された資料を見ながら学習を進める。 自宅の児童・生徒は、カメラで撮影された板書と、画面共有された資料を見ながら学習を進める。